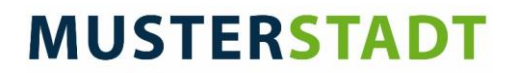

**Umweltausschuss**

# **B E K A N N T M A C H U N G**

zur 4. Sitzung des Umweltausschusses am Donnerstag, 23.08.2018, 18:30 Uhr im Kleinen Sitzungssaal des Rathauses der Stadt Musterstadt

# **Tagesordnung**

### **ÖFFENTLICHER TEIL**

- 1. Genehmigung der Niederschrift der letzten Sitzung vom 21.06.2018
- 2. Anträge / Anfragen
- 3. Mitteilungen

Bielefeld, 23.07.2018

Der Bürgermeister

# **MUSTERSTADT**

**Umweltausschuss**

# ÖFFENTLICHE NIEDERSCHRIFT

der 4. Sitzung des Umweltausschusses am Donnerstag, 23.08.2018, 18:30 Uhr bis 19:00 Uhr im Kleinen Sitzungssaal des Rathauses der Stadt Musterstadt

### **Anwesenheiten**

Vorsitz: Elisabeth Hempel (GRÜNE)

Anwesend:

Claudius Petersen (SPD) Manfred Müller (CDU) Dr. Ralf Albers (SPD) Tobias App (CDU) Adam Baumann (CDU) Otto Kemper (SPD) Hermann Pentalski (FDP) Anton Zumbansen (CDU) Hans-Ullrich Kötter (FDP)

Entschuldigt fehlten:

Von der Verwaltung waren anwesend: Franz Meier (Schriftführer)

# **Tagesordnung**

#### **ÖFFENTLICHER TEIL**

- 1. Genehmigung der Niederschrift der letzten Sitzung vom 21.06.2018
- 2. Einzelhandelseinrichtung Kölner Straße (VL-19/2018)
- 3. Anträge / Anfragen
- 4. Mitteilungen

## **Sitzungsverlauf**

Ausschussvorsitzende Elisabeth Hempel eröffnet die Sitzung des Umweltausschusses um 18:30 Uhr und stellt fest, dass die Einladung form- und fristgerecht erfolgt und der Ausschuss beschlussfähig ist.

#### **ÖFFENTLICHER TEIL**

#### **1. Genehmigung der Niederschrift der letzten Sitzung vom 21.06.2018**

Die Niederschrift der letzten Sitzung wurde einstimmig zur Kenntnis genommen. Einzelne Stellungnahmen wurden nicht vorgetragen.

#### **2. Einzelhandelseinrichtung Kölner Straße VL-19/2018**

Video bietet eine leistungsstarke Möglichkeit zur Unterstützung Ihres Standpunkts. Wenn Sie auf "Onlinevideo" klicken, können Sie den Einbettungscode für das Video einfügen, das hinzugefügt werden soll. Sie können auch ein Stichwort eingeben, um online nach dem Videoclip zu suchen, der optimal zu Ihrem Dokument passt.

Damit Ihr Dokument ein professionelles Aussehen erhält, stellt Word einander ergänzende Designs für Kopfzeile, Fußzeile, Deckblatt und Textfelder zur Verfügung. Beispielsweise können Sie ein passendes Deckblatt mit Kopfzeile und Randleiste hinzufügen. Klicken Sie auf "Einfügen", und wählen Sie dann die gewünschten Elemente aus den verschiedenen Katalogen aus. Designs und Formatvorlagen helfen auch dabei, die Elemente Ihres Dokuments aufeinander abzustimmen. Wenn Sie auf "Design" klicken und ein neues Design auswählen, ändern sich die Grafiken, Diagramme und SmartArt-Grafiken so, dass sie dem neuen Design entsprechen. Wenn Sie Formatvorlagen anwenden, ändern sich die Überschriften passend zum neuen Design.

Dem Neubau einer Einzelhandelseinrichtung in der Kölner Straße wird zugestimmt.

einstimmig

#### **3. Anträge / Anfragen**

Video bietet eine leistungsstarke Möglichkeit zur Unterstützung Ihres Standpunkts. Wenn Sie auf "Onlinevideo" klicken, können Sie den Einbettungscode für das Video einfügen, das hinzugefügt werden soll. Sie können auch ein Stichwort eingeben, um online nach dem Videoclip zu suchen, der optimal zu Ihrem Dokument passt.

Damit Ihr Dokument ein professionelles Aussehen erhält, stellt Word einander ergänzende Designs für Kopfzeile, Fußzeile, Deckblatt und Textfelder zur Verfügung. Beispielsweise können Sie ein passendes Deckblatt mit Kopfzeile und Randleiste hinzufügen. Klicken Sie auf "Einfügen", und wählen Sie dann die gewünschten Elemente aus den verschiedenen Katalogen aus.

#### **4. Mitteilungen**

Video bietet eine leistungsstarke Möglichkeit zur Unterstützung Ihres Standpunkts. Wenn Sie auf "Onlinevideo" klicken, können Sie den Einbettungscode für das Video einfügen, das hinzugefügt werden soll. Sie können auch ein Stichwort eingeben, um online nach dem Videoclip zu suchen, der optimal zu Ihrem Dokument passt.

Damit Ihr Dokument ein professionelles Aussehen erhält, stellt Word einander ergänzende Designs für Kopfzeile, Fußzeile, Deckblatt und Textfelder zur Verfügung. Beispielsweise können Sie ein passendes Deckblatt mit Kopfzeile und Randleiste hinzufügen. Klicken Sie auf "Einfügen", und wählen Sie dann die gewünschten Elemente aus den verschiedenen Katalogen aus. Designs und Formatvorlagen helfen auch dabei, die Elemente Ihres Dokuments aufeinander abzustimmen. Wenn Sie auf "Design" klicken und ein neues Design auswählen, ändern sich die

Grafiken, Diagramme und SmartArt-Grafiken so, dass sie dem neuen Design entsprechen. Wenn Sie Formatvorlagen anwenden, ändern sich die Überschriften passend zum neuen Design.

Ausschussvorsitzende Elisabeth Hempel schließt die öffentliche Sitzung des Umweltausschusses um 19:00 Uhr und bedankt sich bei den Zuschauer für Ihre Teilnahme.

Bielefeld, 24.08.2018

Ausschussvorsitzende Schriftführer Schriftführer Schriftführer Elisabeth Hempel **Franz Meier** Franz Meier

# **MUSTERSTADT**

# **Beschlussvorlage**

- öffentlich -

#### **VL-19/2018**

Fachbereich Fachbereich I Federführendes Amt Hauptamt Datum 13.08.2018

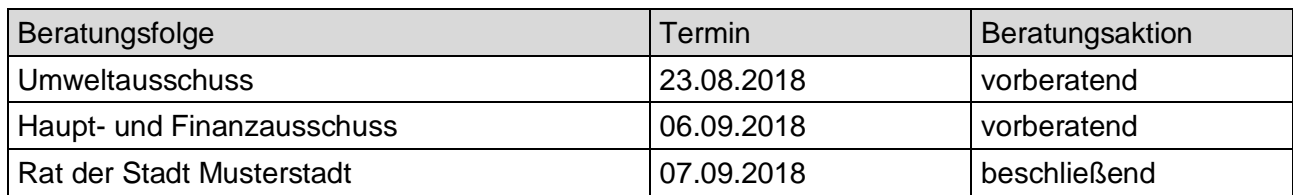

#### **Betreff:**

#### **Einzelhandelseinrichtung Kölner Straße**

#### **Beschlussvorschlag:**

Dem Neubau einer Einzelhandelseinrichtung in der Kölner Straße wird zugestimmt.

#### **Finanzielle Auswirkungen:**

keine

#### **Sachdarstellung:**

Die Firma X und Müller KG (Bauträgergesellschaft) hat Bauantrag zum Neubau eines Verbrauchermarktes auf dem Grundstück der Kölner Straße 27 in Musterstadt gestellt.

Das Baugrundstück befindet sich innerhalb des im Zusammenhang bebauten Ortsteiles und ist somit nach § 34 Baugesetzbuch (BauGB) zu beurteilen.

Nach § 34 (1) BauGB ist ein Vorhaben u.a. zulässig, wenn es sich nach Art und Maß einfügt und die Erschließung gesichert ist. Entspricht das Baugebiet einem der Baugebiete der Baunutzungsverordnung (BauNVO), beurteilt sich die Art allein danach. Das Baugebiet entspricht einem Mischgebiet, in denen gemäß § 6 (2) Nr. 3 BauNVO Einzelhandelsbetriebe allgemein zulässig sind, sofern sie nicht § 11 (Großflächigkeit) unterliegen. Zur Bestimmung der Großflächigkeit stellt die Rechtssprechung auf die Verkaufsfläche ab. Die Großflächigkeit beginnt dort, wo üblicherweise die Größe der der wohnungsnahen Versorgung dienenden Einzelhandelsbetriebe (so genannte Nachbarschaftsläden oder Nahversorger) ihre Obergrenze findet. Diese Grenze liegt, unabhängig von regionalen und örtlichen Verhältnissen, nach der Rechtssprechung bei einem Schwellenwert von ca. 800 m² Verkaufsfläche.

Nach § 34 (1) BauGB ist ein Vorhaben weiterhin zulässig, wenn es sich dem Maß nach der Bauweise und der Grundstücksfläche, die überbaut werden soll, einfügt und die Erschließung gesichert ist.

Im vorliegenden Fall war insbesondere die Verkehrserschließung zu prüfen und damit die Stellungnahmen der betroffenen Behörden (Straßenverkehrsamt, Straßenbauamt) einzuholen, weil die einzig mögliche Erschließung über die vierstreifige Bundesstraße B 999 erfolgt.

Das Straßenbauamt stellt bei Beachtung von Hinweisen und Auflagen eine Zustimmung zum Bauvorhaben in Aussicht, gibt eine endgültige Stellungnahme erst nach Prüfung und Bestätigung der zu überarbeitenden Planvorlagen ab.

(Auflagen: Abmarkierung einer Linksabbiegerspur vom Knoten Karl-Müller-Straße bis Einfahrt Vorhaben, Ausfahrt aus Baugrundstück nur nach rechts, Werbeanlagen dürfen Sicherheit und Leichtigkeit des Verkehrs nicht behindern, d.h. nicht an Umzäunung im Zufahrtsbereich, Ermittlung der Verkehrsbelastungen an B 999 zur Festlegung ausreichender Dimensionierung, Liefer- und Besucherverkehr über gleiche Zufahrt/Ausfahrt).

Die Straßenverkehrsbehörde stimmt dem Vorhaben grundsätzlich zu, wenn Veränderungen der Beschilderung bzw. Markierung im Bereich der Kölner Straße im Zuge der weiteren Planung durch den Vorhabenträger vorgenommen werden. Diese sind prinzipiell im beiliegenden Lageplan erkennbar und decken sich annähernd mit den Auflagen des Straßenbauamtes.

Es ist davon auszugehen, dass der Vorhabenträger die Auflagen erfüllt, so dass dann die Erschließung als gesichert anzusehen ist.

Video bietet eine leistungsstarke Möglichkeit zur Unterstützung Ihres Standpunkts. Wenn Sie auf "Onlinevideo" klicken, können Sie den Einbettungscode für das Video einfügen, das hinzugefügt werden soll. Sie können auch ein Stichwort eingeben, um online nach dem Videoclip zu suchen, der optimal zu Ihrem Dokument passt.

Damit Ihr Dokument ein professionelles Aussehen erhält, stellt Word einander ergänzende Designs für Kopfzeile, Fußzeile, Deckblatt und Textfelder zur Verfügung. Beispielsweise können Sie ein passendes Deckblatt mit Kopfzeile und Randleiste hinzufügen. Klicken Sie auf "Einfügen", und wählen Sie dann die gewünschten Elemente aus den verschiedenen Katalogen aus. Designs und Formatvorlagen helfen auch dabei, die Elemente Ihres Dokuments aufeinander abzustimmen. Wenn Sie auf "Design" klicken und ein neues Design auswählen, ändern sich die Grafiken, Diagramme und SmartArt-Grafiken so, dass sie dem neuen Design entsprechen. Wenn Sie Formatvorlagen anwenden, ändern sich die Überschriften passend zum neuen Design. Sparen Sie Zeit in Word dank neuer Schaltflächen, die angezeigt werden, wo Sie sie benötigen. Zum Ändern der Weise, in der sich ein Bild in Ihr Dokument einfügt, klicken Sie auf das Bild. Dann wird eine Schaltfläche für Layoutoptionen neben dem Bild angezeigt Beim Arbeiten an einer Tabelle klicken Sie an die Position, an der Sie eine Zeile oder Spalte hinzufügen möchten, und klicken Sie dann auf das Pluszeichen.

Auch das Lesen ist bequemer in der neuen Leseansicht. Sie können Teile des Dokuments reduzieren und sich auf den gewünschten Text konzentrieren. Wenn Sie vor dem Ende zu lesen aufhören müssen, merkt sich Word die Stelle, bis zu der Sie gelangt sind – sogar auf einem anderen Gerät.

Anlage(n): 1 Lageplan

Der Bürgermeister

# **Legende Lageplanskizze Einfriedigung vorhanden**

- **geplant**
	- **geplante Toranlage**

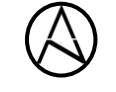

**500m** 

3 12 10

**Turns** 

**BERRESS BERRIEF - SA** 

**unmaßstäblich**